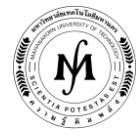

# **โครงการอบรม**

# **หลักสูตร "ระบบ SCADA ขั้นพื้นฐานด้วย WinCC" รุ่นที่ 19 - 21 รุ่นที่ 19 : วันที่ 27 – 29 มีนาคม 2560, รุ่นที่ 20 : วันที่ 28 – 30 สิงหาคม 2560 และ รุ่นที่ 21 : วันที่ 30 ตุลาคม – 1 พฤศจิกายน 2560 ณ มหาวิทยาลัยเทคโนโลยีมหานคร**

ระบบการผลิตและจัดการอันทันสมัยในปัจจุบัน ได้มีการนำระบบการควบคุม และแสดงผลระยะไกลที่เรียกว่าระบบสกาดา (SCADA System) มาใช้เพื่อเพิ่มประสิทธิภาพในการผลิตและบริหารจัดการข้อมูล โดยโปรแกรม SIMATIC WinCC เป็นซอฟต์แวร์ที่ใช้ในการ ควบคุมและแสดงผลการทำงานของระบบ SCADA ที่วิศวกรและผู้ที่เกี่ยวข้องจำเป็นจะต้องเรียนรู้เพื่อที่จะสามารถนำไปประยุกต์ใช้ในการ ้พัฒนาองค์กรของตน และเพื่อให้ทันกับเทคโนโลยีที่ได้มีการพัฒนาและเปลี่ยนแปลงอย่างรวดเร็ว

- **วัตถุประสงค์** 1. เพื่อให้ผู้เข้ารับการอบรมมีความรู้พื้นฐานของระบบ SCADA
	- 2. เพื่อให้ผู้เข้ารับการอบรมมีความรู้ในการใช้โปรแกรม SIMATIC WinCC สำหรับระบบ SCADA ได้อย่างมี ประสิทธิภาพ
	- ่ 3. เพื่อให้ผู้เข้ารับการอบรมสามารถสร้างภาพกราฟฟิกและทำการติดต่อกับฮาร์ดแวร์สำหรับควบคุมและแสดงผล การทำงาบของระบบได้
	- 4. เพื่อให้ผู้เข้ารับการอบรมสามารถนำความรู้ที่ได้ไปประยุกต์ใช้ในงานควบคุมกระบวนการผลิตหรืองานระบบ SCADA ได้จริง

#### **หัวข้อการฝึกอบรม** - ความหมาย ประวัติความเป็นมา และองค์ประกอบของระบบ SCADA

- ประโยชน์และการประยุกต์ใช้งานของระบบ SCADA
- ระบบเครือข่ายและวิธีการติดต่อสื่อสารข้อมูลที่ใช้ในระบบ SCADA
- แนะนำระบบ SCADA WinCC
- โครงสร้างโปรแกรม WinCC
- การเขียนรูปกระบวนการโดย Graphic designer
- การสร้างภาพ Object Dynamic
- การใช้งาน Global Scripts Editor
- การกำหนดสิทธิการใช้งาน
- การเก็บค่า Tagname ลงหน่วยความจำ
- การทำระบบเตือนด้วย Alarm Logging Editor
- การสร้างกราฟ Trending ด้วย Taglogging Editor
- การทำรายงานด้วย Reports Designer
- การติดต่อสื่อสารกับหน่วยอินพุต/เอาท์พุต

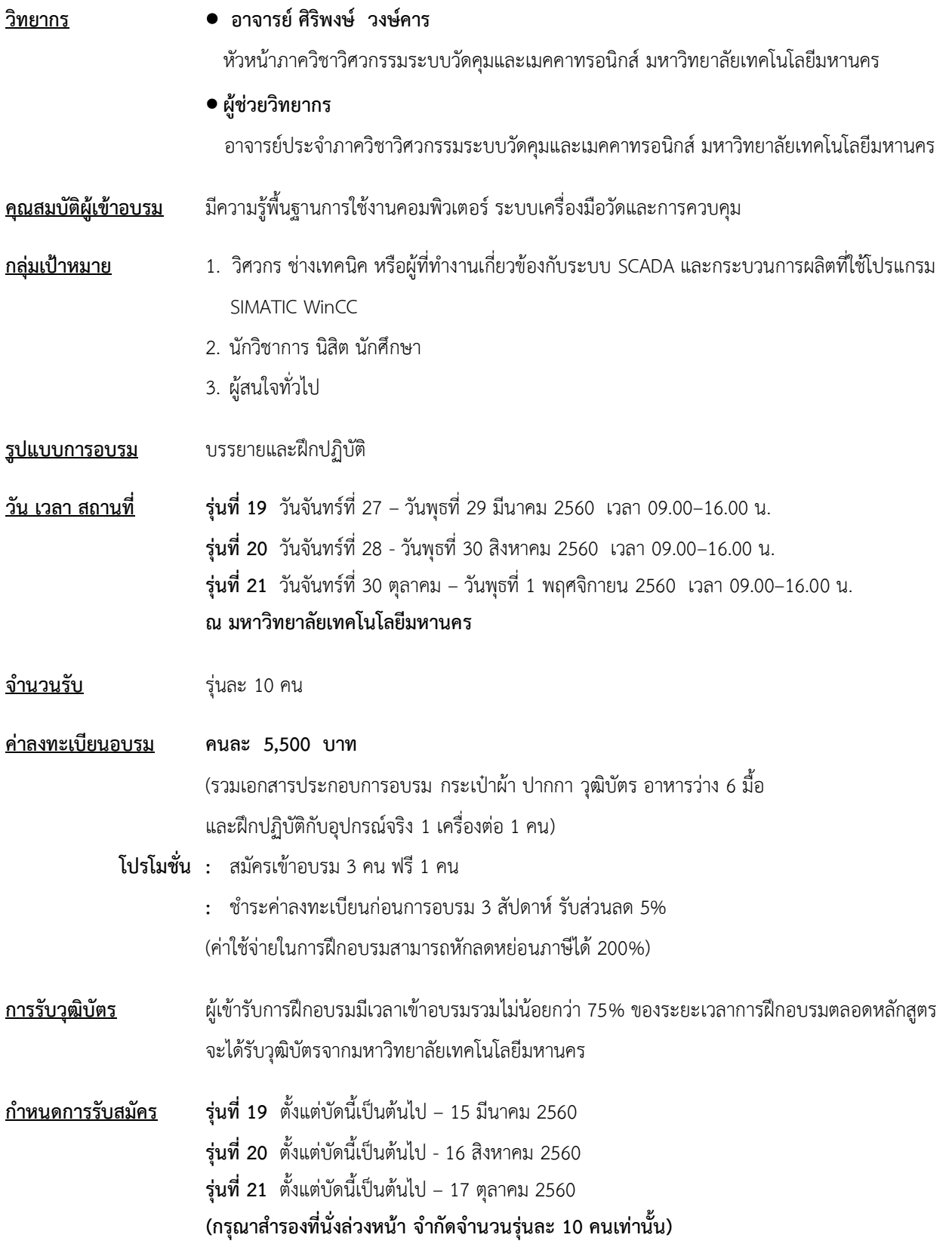

/ <u>วิธีการสมัครและชำระเงิน</u>...

## **วิธีการสมัครและช าระเงิน**

# 1.**วิธีการสมัคร มี 3 วิธี**

- ทางโทรศัพท์ ส ารองที่นั่ง หมายเลข 0-2988-3655 ต่อ 2333–4, 2360-1
- ทางโทรสาร ส่งใบสมัครมาที่หมายเลข 0-2988-3666 ต่อ 2333 และ 0-2988-4040
- ทาง E-mail: training@mut.ac.th

#### 2.**วิธีการช าระเงิน มี 2 วิธี**

- สั่งจ่ายเช็คในนาม มหาวิทยาลัยเทคโนโลยีมหานคร ส่งไปที่ส านักฝึกอบรมและพัฒนาทรัพยากรบุคคล
- โอนเงินผ่านธนาคารกรุงเทพ สาขาหนองจอก บัญชีสะสมทรัพย์ ชื่อ มหาวิทยาลัยเทคโนโลยีมหานคร เลขที่ 217-0-05142-5 ส่งเอกสารการโอนเงินไปที่สำนักฝึกอบรมและพัฒนาทรัพยากรบคคล

### 3.วิธ**ีส่งใบสมัครและหลักฐานการชำระเงิน**

- ส่งใบสมัครพร้อมหลักฐานการชำระเงินไปที่ สำนักฝึกอบรมและพัฒนาทรัพยากรบุคคล F503 ชั้น 5 อาคาร F มหาวิทยาลัยเทคโนโลยีมหานคร เลขที่ 140 ถนนเชื่อมสัมพันธ์ เขตหนองจอก กรุงเทพฯ 10530 โทรศัพท์0-2988-3655, 0-2988-3666 ต่อ 2333-4, 2360-1 โทรสาร 0-2988-3655 ต่อ 2333 และ 0-2988-4040
- ทาง E-mail: training@mut.ac.th